## **I** TOTVS

## **Envio de Notas Fiscais EDI por Faixa de Transportador**

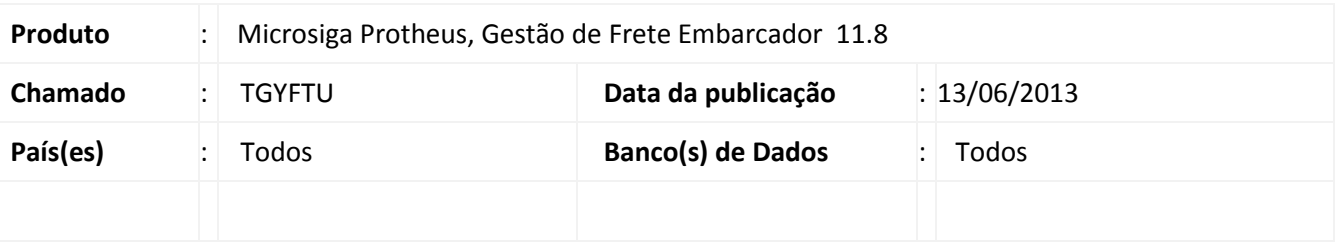

**Boletim Técnico**

Alteração na rotina de **Envio de Notas Fiscais EDI (GFEA110)**, a qual passa a considerar a faixa de Transportadores informada na tela de Parâmetros. Somente as notas cujos transportadores estiverem dentro da faixa informada serão consideradas para serem enviadas.

## **Procedimento para Implementação**

O sistema é atualizado logo após a aplicação do pacote de atualizações (*Patch*) deste chamado.

**Procedimentos para Utilização**

- 1. Em **Gestão de Frete Embarcador (SIGAGFE)** acesse **Atualizações > EDI > Enviar Notfis**.
- 2. Na tela de **Parâmetros** preencha os dados necessários para o envio de uma ou mais faturas.
- 3. Informe uma faixa de **Transportadores** e acione **Ok** para confirmar.

Após o processamento serão gerados os arquivos respeitando os parâmetros informados. Nesse caso, somente para os transportadores que estiverem dentro da faixa informada nos campos "Transportador de ?" e "Transportador ate ?".

## **Informações Técnicas**

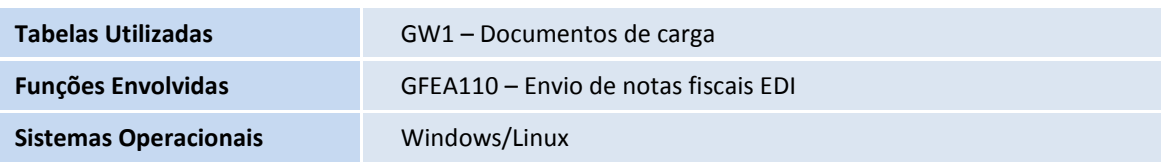

 $\odot$ 

Este documento é de propriedade da TOTVS. Todos os direitos reservados.

 $\bullet$